**Интегральные решения DiViSy для медицины** 

# **Цифровой комплекс DiViSy DOR D для диагностических и лечебных кабинетов**

**Инструкция по эксплуатации** 

**ИР.005-0001-02 ИЭ** 

**Москва, 2010 г. www.divisy.ru** 

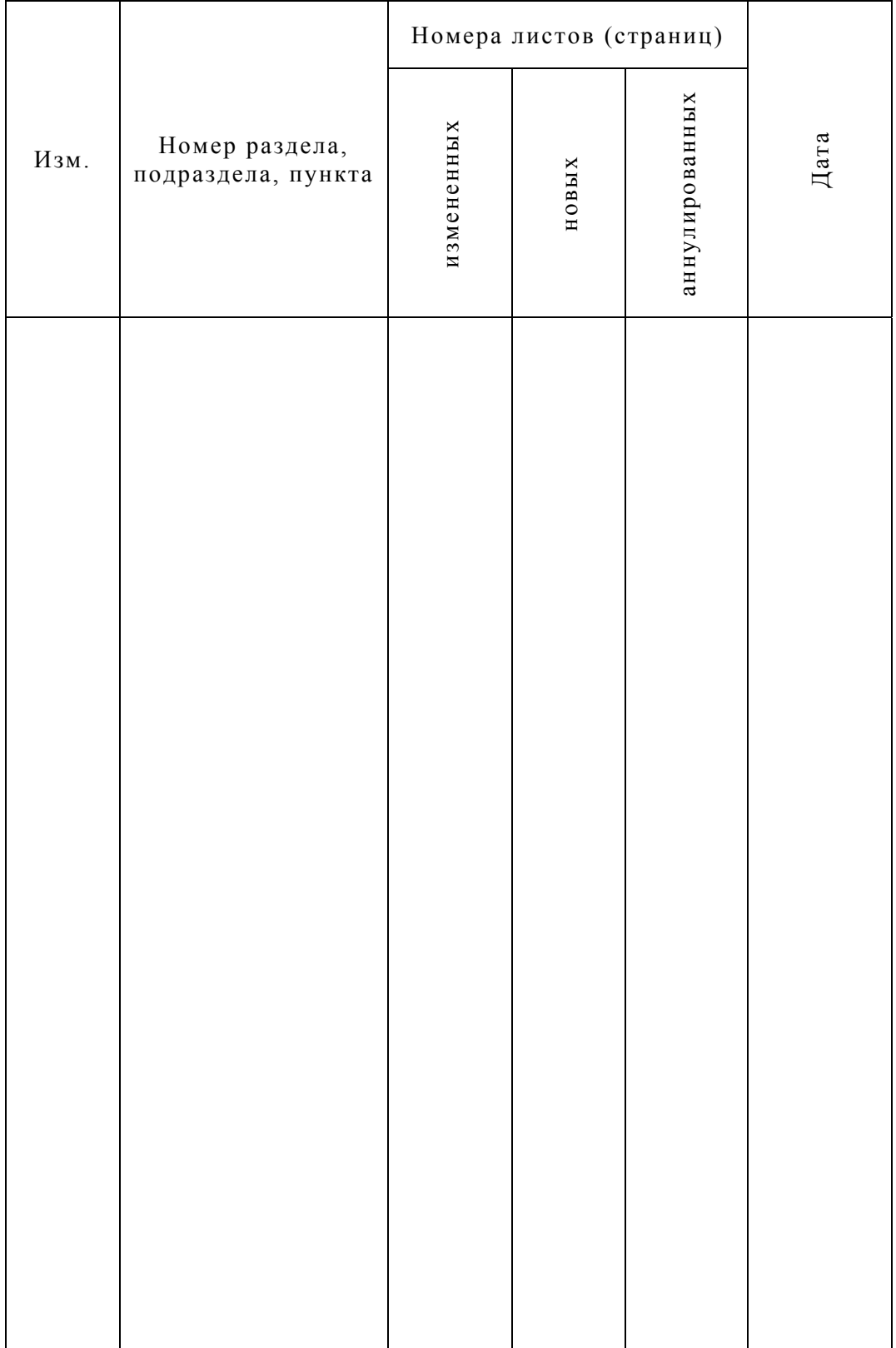

## **ЛИСТ РЕГИСТРАЦИИ ИЗМЕНЕНИЙ**

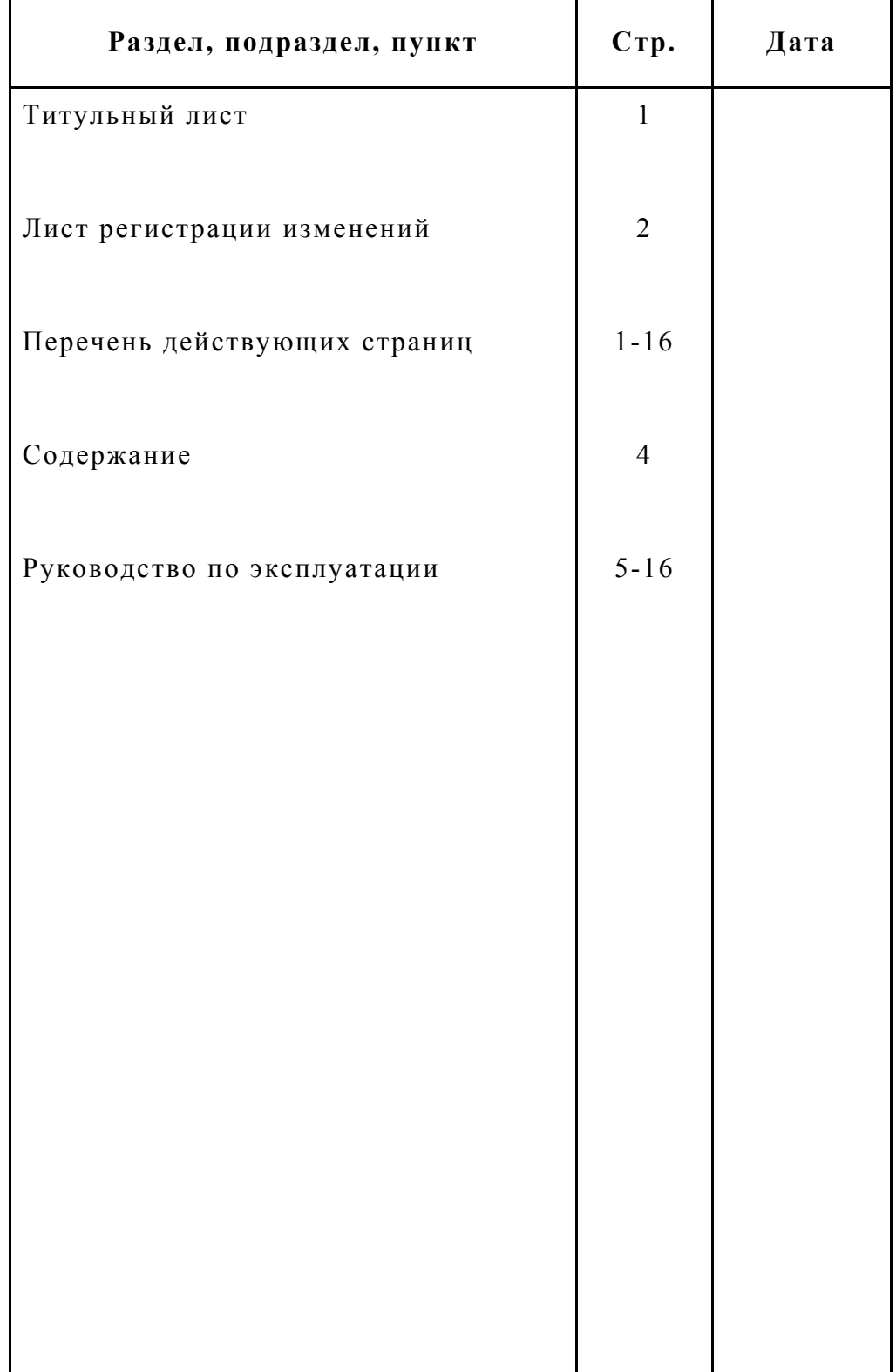

# **ПЕРЕЧЕНЬ ДЕЙСТВУЮЩИХ СТРАНИЦ**

## **СОДЕРЖАНИЕ**

## **Наименование Стр.**

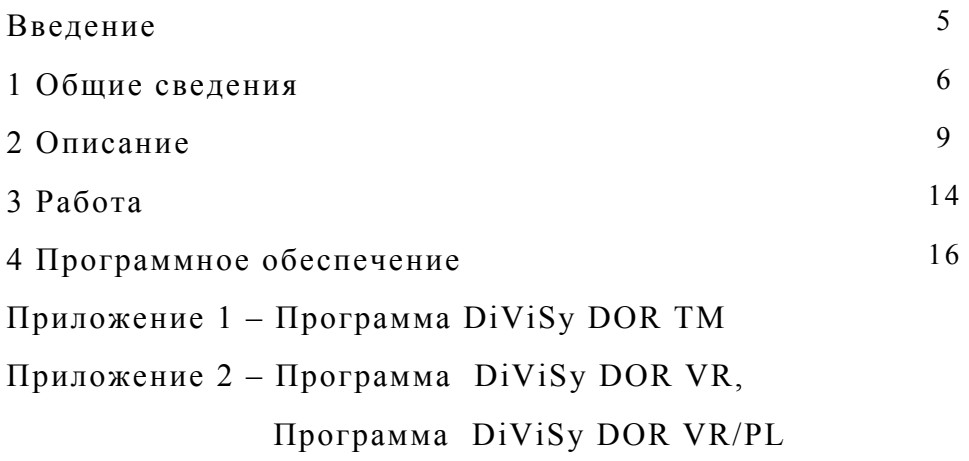

#### **Введение**

Настоящее Руководство по эксплуатации предназначено для изучения комплекса DiViSy DOR D в объеме, необходимом для правильной эксплуатации и технического обслуживания.

Руководство содержит необходимые сведения о назначении, составе, конструкции и работе комплекса, описание программного обеспечения, а также правила обслуживания его в эксплуатации.

## **1. Общие сведения**

#### 1.1 Назначение

Комплекс DiViSy DOR D предназначен для создания цифровых диагностических и лечебных кабинетов в различных медицинских учреждениях. Основное отличие данных кабинетов от обычных кабинетов состоит в том, что вся информация, которую использует врач при проведении процессов профилактики, диагностики или лечения превращается в цифровой вид со всеми преимуществами обработки, регистрации, хранения и передачи различных видов медицинской информации. Под медицинской информацией понимается многоканальная видео информация, аудио информация, данные от медицинских или инженерных приборов и оборудования.

Комплекс DiViSy DOR D используется практически для всех видов диагностики и лечения (ультразвук, эндоскопия, рентгенорадиология, офтальмология, урология, онкология, отоларингология, стоматология и т.д.), а также модификация комплекса DiViSy DOR D-R для палат реанимации и интенсивной терапии.

#### 1.2 Основные технические данные

1.2.1 Напряжение питания - переменное напряжение 220В;

1.2.2 Номинальная мощность - 1,5 КВт;

1.2.3 Габаритные размеры – Длина 0,6м х Ширина 0,6м х Высота 1,5м. Высота комплекса может меняться в пределах от 1,2м до 1,7м.;

1.2.4 Вес – приблизительно 120 кГ.

1.2.5 Сертификат соответствия ГОСТ Р № РОСС RU.ИМ24.B04681,

Сертификат менеджмента качества ISO 9001:2000.

## Цифровой комплекс DiViSy DOR D

## 1.3 Технические возможности комплекса DiViSy DOR D

## Состав комплекса DiViSy DOR D и его модификаций

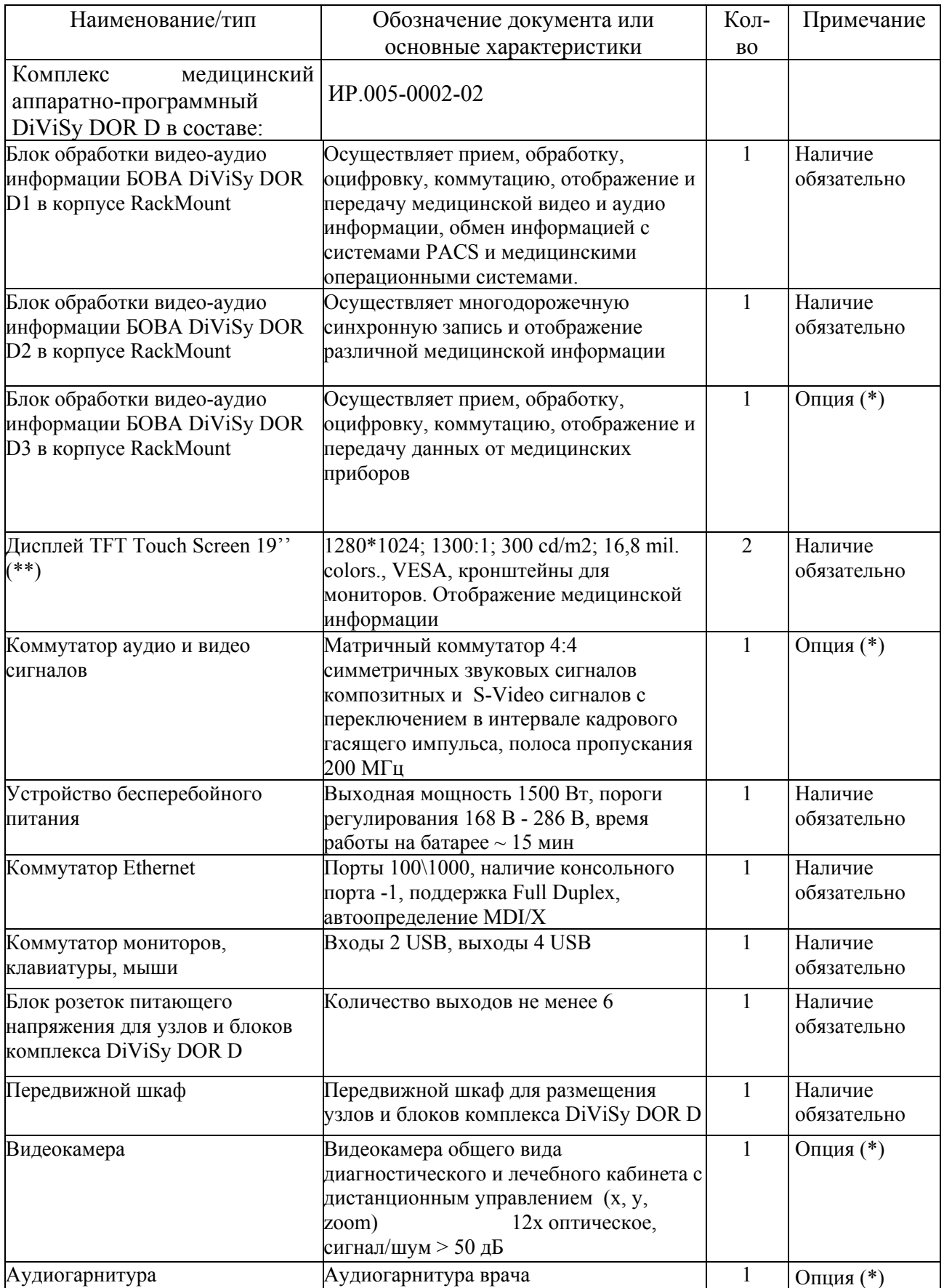

Цифровой комплекс DiViSy DOR D

| Патч-корд                            | Патч-корд для внутренней сети передачи<br>данных комплекса DiViSy DOR D            | 2                          | Опция (*)              |
|--------------------------------------|------------------------------------------------------------------------------------|----------------------------|------------------------|
| Кабель видео                         | Кабель для внутренний коммутации<br>видеосигналов комплекса DiViSy DOR<br>Pro      | $\overline{2}$             | Опция (*)              |
| Патч-корд                            | Патч-корд для соединения комплекса<br>DiViSy DOR D с медицинской сетью<br>клиники  |                            | Опция (*)              |
| Клавиатура                           | Клавиатура                                                                         |                            | Наличие<br>обязательно |
| Мышь                                 | Оптическая мышь, трек-бол, патч панель                                             | 1                          | Наличие<br>обязательно |
| Модуль ввода и обработки<br>сигналов | Модуль ввода и обработки сигналов<br>SVGA от медицинского оборудования             |                            | Опция (*)              |
| Модуль ввода и обработки<br>сигналов | Модуль ввода и обработки сигналов DVI,<br><b>HDMI</b> от медицинского оборудования |                            | Опция (*)              |
| Модуль ввода и обработки<br>сигналов | Модуль ввода и обработки сигналов SDI<br>от медицинского оборудования              | 1                          | Опция (*)              |
| Ящик                                 | Выдвижной ящик для шкафа                                                           |                            | Опция (*)              |
| Кабель видео                         | Кабель видео для подключения внешних<br>источников медицинской видео<br>информации | Определ<br>яется<br>доп-но | Опция (*)              |

(\*) Опции устанавливаются по согласованию с Заказчиком

(\*\*) Размер экранов и параметры дисплеев могут изменяться.

Комплектация поставки каждого исполнения комплекса может изменяться по согласованию с Заказчиком.

## **2. Описание**

## 2.1 Состав комплекса

Комплекс состоит из аппаратной и программной части.

Перечень оборудования и программного обеспечения, входящих в состав комплекса, приведен в Таблице 1.

Таблица 1

## **Перечень оборудования и программного обеспечения комплекса DiViSy DOR D**

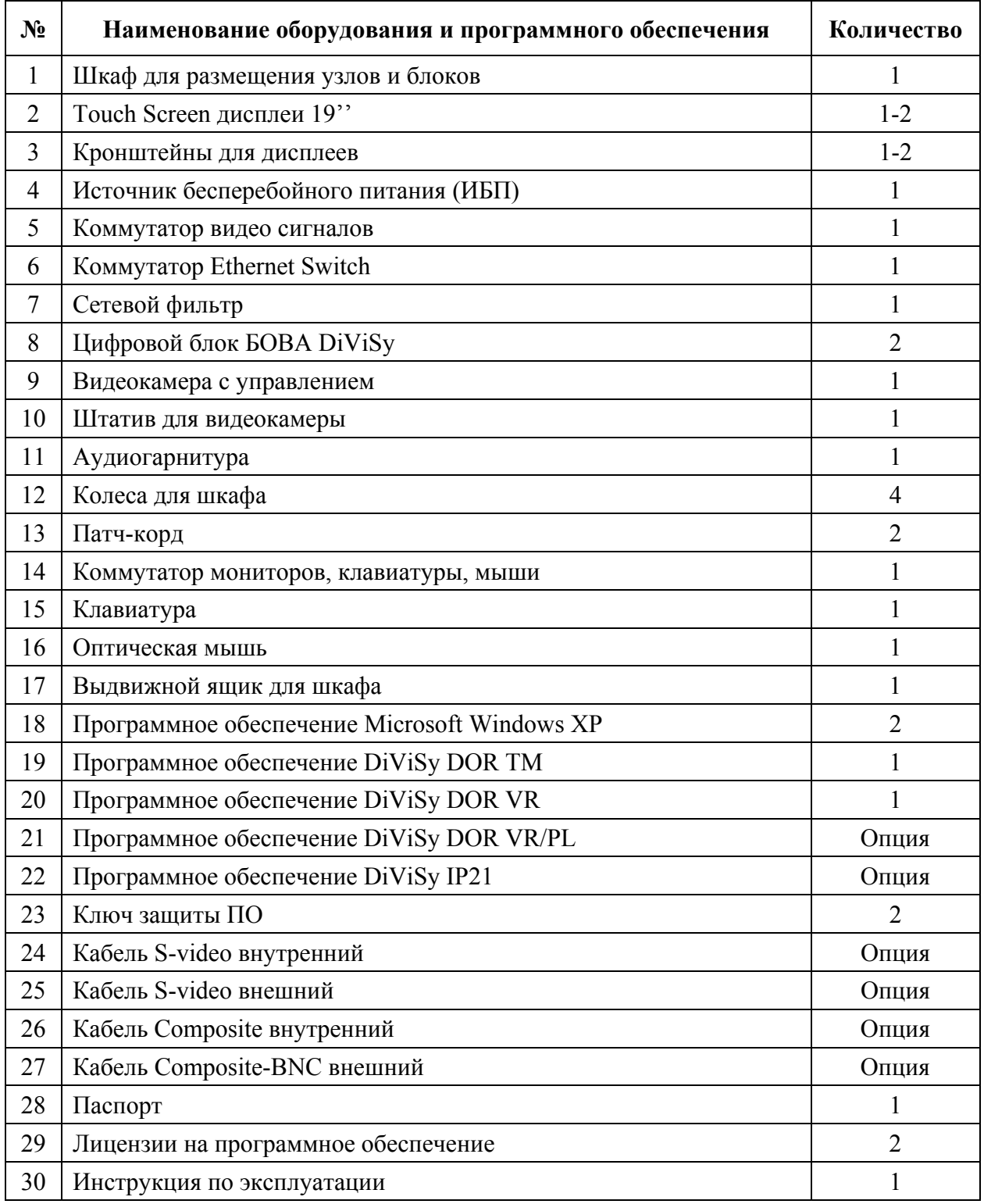

## 2.2 Конструкция

Внешний вид комплекса представлен на рис. 1. Варианты внешнего вида могут изменяться по мере совершенствования конструкции.

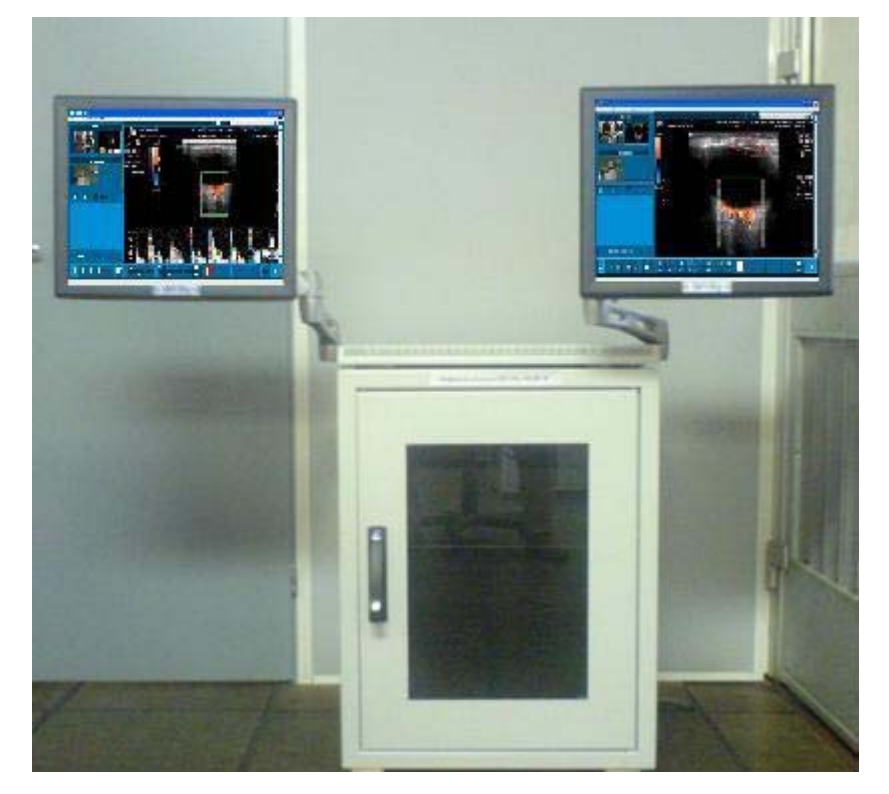

## Внешний вид комплекса

#### Рис. 1

На данном рисунке представлен внешний вид комплекса DiViSy DOR D с изображениями, полученными при ультразвуковой диагностике. Аналогичные комплексы используются при эндоскопической диагностике, а также в различных лечебных кабинетах по урологии, гинекологии, стоматологии, дерматологии и т.д.

2.2.1. Шкаф для размещения узлов и блоков (1) (далее по тексту просто шкаф) представляет собой металлический корпус на колесах, предназначенных для удобства перемещения. Шкаф имеет две дверцы (переднюю и заднюю) для доступа к компонентам оборудования комплекса. Шкаф имеет съемные левую и правую стенки. Рисунки 2 и 3 показывают внешний вид шкафа спереди и сзади, соответственно.

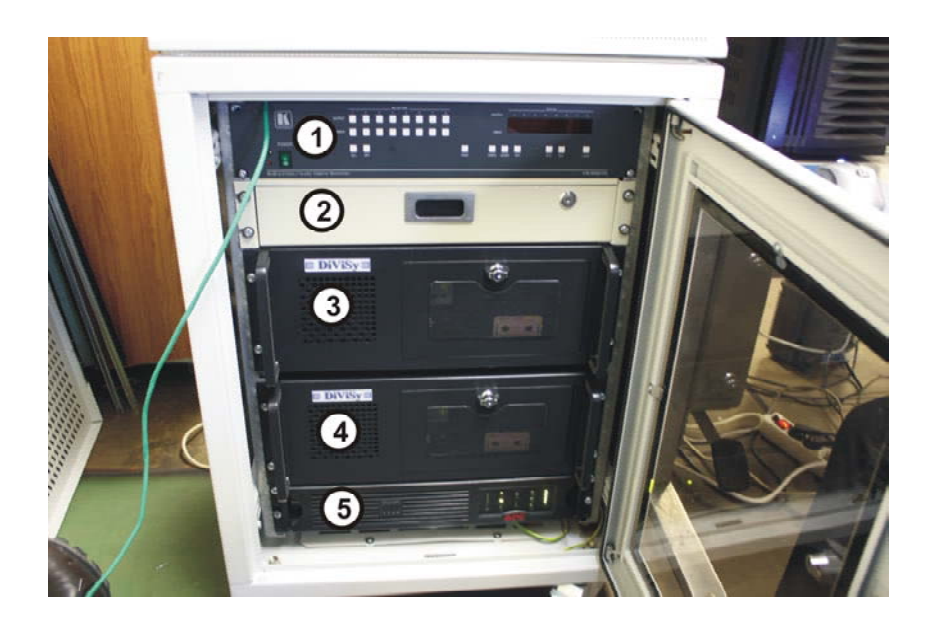

Шкаф (вид спереди) Рис. 2

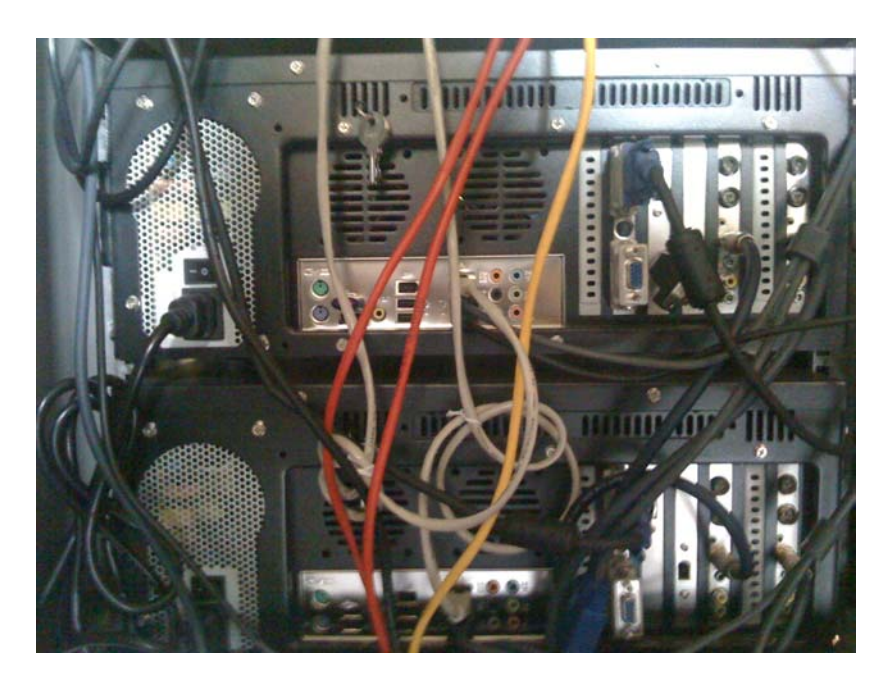

Шкаф (вид сзади) Рис. 3

#### Цифровой комплекс DiViSy DOR D

Через переднюю дверцу (рис. 2) осуществляется доступ к следующим компонентам оборудования комплекса: коммутатору видео сигналов (1), выдвижному ящику для запасных и вспомогательных частей и деталей (2), двум блокам обработки аудиовидео информации БОВА DiViSy D1 (верхний), БОВА DiViSy D2 (нижний) (3, 4) и источнику бесперебойного питания ИБП (5).

Через заднюю дверцу (рис. 3) осуществляется доступ к следующим компонентам оборудования комплекса: сетевому коммутатору (1), сетевому фильтру (2), который соединен с источником питания SMART-UPS (3), кабелям (4) типа Composite и S-Video, предназначенным для подключения медицинского оборудования. Монитор пациента подключается с помощью витой пары «Patch Cord».

Все кабели выведены из основного блока через щеточный вывод (4), который находиться под задней дверцей.

2.2.2. Мониторы «Touch Screen»

В состав комплекса входят два монитора «Touch Screen». Мониторы крепятся к верхней панели шкафа с помощью подвижных кронштейнов. Для управления информацией, вызванной на экраны, на верхней панели шкафа расположены подключенные к мониторам клавиатура, оптическая «мышь», коммутатор для переключения мониторов, клавиатуры и «мыши» с одного БОВА DiViSy на другой и аудиогарнитура. Если не оговорено иначе, то левый монитор имеет № 1, а правый монитор - № 2.

### 2.2.3. Блоки обработки цифровой аудио-видео информации БОВА DiViSy 1 и 2

В состав комплекса входят два блока обработки цифровой аудио-видео информации БОВА DiViSy D1 и БОВА DiViSy D2. Блок БОВА DiViSy D1 предназначен для приема и передачи цифровой аудио-видео информации (на данный блок устанавливается программа DiViSy DOR TM). Блок БОВА DiViSy D2 предназначен для многодорожечной, синхронной записи и воспроизведения различной медицинской информации (на данный блок устанавливаются программы DiViSy DOR VR и DiViSy DOR VR/PL). Оба блока размещены внутри шкафа, и, если специально не оговорено, БОВА DiViSy  $D1$  – верхний, БОВА DiViSy  $D2$  – нижний.

2.2.4. Источник бесперебойного питания (ИБП)

Источник бесперебойного питания предназначен для обеспечения долгосрочной защиты электронного оборудования от перерывов в энергоснабжении, снижения напряжения в сети, кратковременных провалов напряжения и скачков напряжения и тока. ИБП отфильтровывает помехи в сети электропитания и предохраняет оборудование от опасных воздействий посредством отсоединения оборудования от сети электропитания. ИБП обеспечивает бесперебойную подачу питания от внутренней батареи до тех пор, пока не будет восстановлено питание от сети с приемлемыми характеристиками. Подробное описание ИБП можно найти в Руководстве для ИБП.

2.2.5 Коммутатор видео сигналов

Коммутатор видео сигналов предназначен для переключения изображений, получаемых с устройств, подключенных к нему (УЗИ, эндоскоп, микроскоп, видеокамера дермаскопа, отоскопа, дентальная камера, и т.п.).

#### **3. Работа**

#### 3.1 Подготовка к работе

Перед началом работы необходимо проверить готовность комплекса.

Для этого открыть ключом заднюю дверцу шкафа и убедиться, что электрический кабель внешнего питания подсоединен к источнику бесперебойного питания (ИБП). Должна применяться только двухполюсная трех проводная заземленная сетевая розетка. Необходимо избегать применения удлинителей. Если перед работой комплекс не перемещался, то в данной проверке нет необходимости.

Далее необходимо проверить правильность подключения видеокабелей от медицинского оборудования (аппарата УЗИ, эндоскопа, видеокамер микроскопа, дермаскопа, отоскопа, или другого медицинского оборудования). Если перед работой комплекс не перемещался, то в данной проверке нет необходимости.

Затем нажать кнопку I/TEST на передней панели ИБП для его включения. После включения загорается зеленым светом индикатор слева от кнопки и начинает мигать. Одновременно справа от кнопки загораются 5 зеленых индикаторов заряда батарей, которые находятся внутри ИБП. Приблизительно через 10 - 15 сек. загорается и мигает несколько секунд оранжевый индикатор. Зеленый индикатор переходит в режим постоянного горения.

Необходимо проверить также подключение к сети БОВА DiViSy 1 и БОВА DiViSy 2. Кнопка I/0 на задней панели каждого блока должна находиться в положении I (включено). Также необходимо включить кнопку I/0 на сетевом фильтре в положение I (Вкл).

Затем открыть переднюю дверцу шкафа. Для этого вставить ключ в нижнюю часть ручки передней дверцы, повернуть по часовой стрелке. Ручка выходит из фиксированного (утопленного) положения. Затем перевести ручку из вертикального положения в горизонтальное положение, повернув ее против часовой стрелки, потянуть на себя и открыть дверцу.

Включить дисплеи. Для этого используется кнопка I, которая расположена справа на боковой поверхности каждого дисплея. Рядом находится кнопка Select для автоматической настройки изображения (если таковая отсутствует или нарушена).

Включить коммутатор видео сигналов. Для этого необходимо переключить кнопку I/0 в положение I. Кнопка должна загореться зеленым светом.

## 3.1 Включение БОВА DiViSy D1, БОВА DiViSy D2

Обеспечьте доступ к панели управления сначала БОВА DiViSy D1, а затем БОВА DiViSy D2. Для этого необходимо открыть переднюю панель блока (либо вниз, либо в сторону, в зависимости от версии исполнения блока) с помощью ручки, которую надо повернуть по часовой стрелке. Для включения блока нажмите на панели управления кнопку включения I/0, при этом загорается индикатор POWER зеленого цвета индикатор красного цвета проверки жесткого диска, который сначала горит равномерно 2-3 сек., а потом в режиме мигания по мере обращения к жесткому диску. Продолжительность загрузки приблизительно 1 мин.

3.2 Загрузка БОВА DiViSy

Ввести пароль (по умолчанию 100) с клавиатуры. Найти на рабочем столе БОВА DiViSy D1 ярлык DiViSy DOR TM для загрузки программы DiViSy DOR ТМ и/или на рабочем столе БОВА DiViSy D2 (переключить коммутатор клавиатуры и мыши на БОВА DiViSy 2) ярлык DiViSy DOR VR для загрузки программы DiViSy DOR VR и с помощью мыши или прикосновением пальца на Touch Screen мониторе активировать программы.

- 3.3 После этого обеспечена полная готовность комплекса DiViSy DOR D к работе.
- 3.4 Выключение

Для того чтобы выключить комплекс, необходимо выполнить все вышеперечисленные операции в обратном порядке.

## **4 Программное обеспечение**

Программное обеспечение состоит из следующих программных продуктов:

БОВА DiViSy D1 – Операционная система Microsoft Windows XP/7 и ПО для работы с медицинской информацией и проведения медицинских консультаций и консилиумов (программа DiViSy DOR TM**,** с опцией DICOM**);**

БОВА DiViSy D2 - Операционная система Microsoft Windows XP/7, ПО для синхронной, долговременной записи нескольких каналов видеоинформации, звука и телеметрической информации (программа DiViSy DOR VR), ПО для воспроизведения многодорожечной медицинской информации DiViSy DOR PL. Подробные описания программ DiViSy DOR TM и DiViSy DOR VR/PL содержатся в Приложениях 1 и 2 соответственно.

Дополнительно могут быть установлены и другие прикладные программные продукты. Для этого необходимо **обязательное** согласование с производителем комплексов DiViSy DOR.